# REGISTRIERUNG DER E-POSTBUSINESS API

APPLICATION PROGRAMMING INTERFACE (API)

HYBRIDER BRIEFVERSAND FÜR KUNDEN UND ANWENDER EINER PARTNERLÖSUNG

**Version 11.2023**

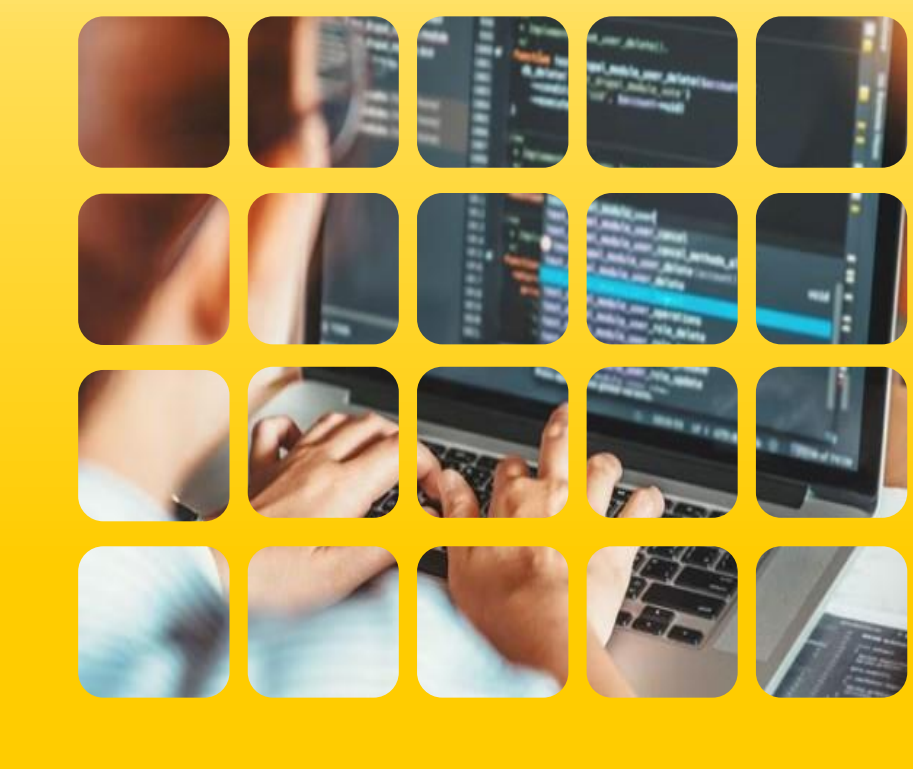

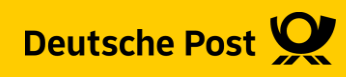

**E-POSTBUSINESS API | Automatisierung des Briefversands** Der Prozess "Klassischer Briefversand" wie Sie ihn heute kennen ...

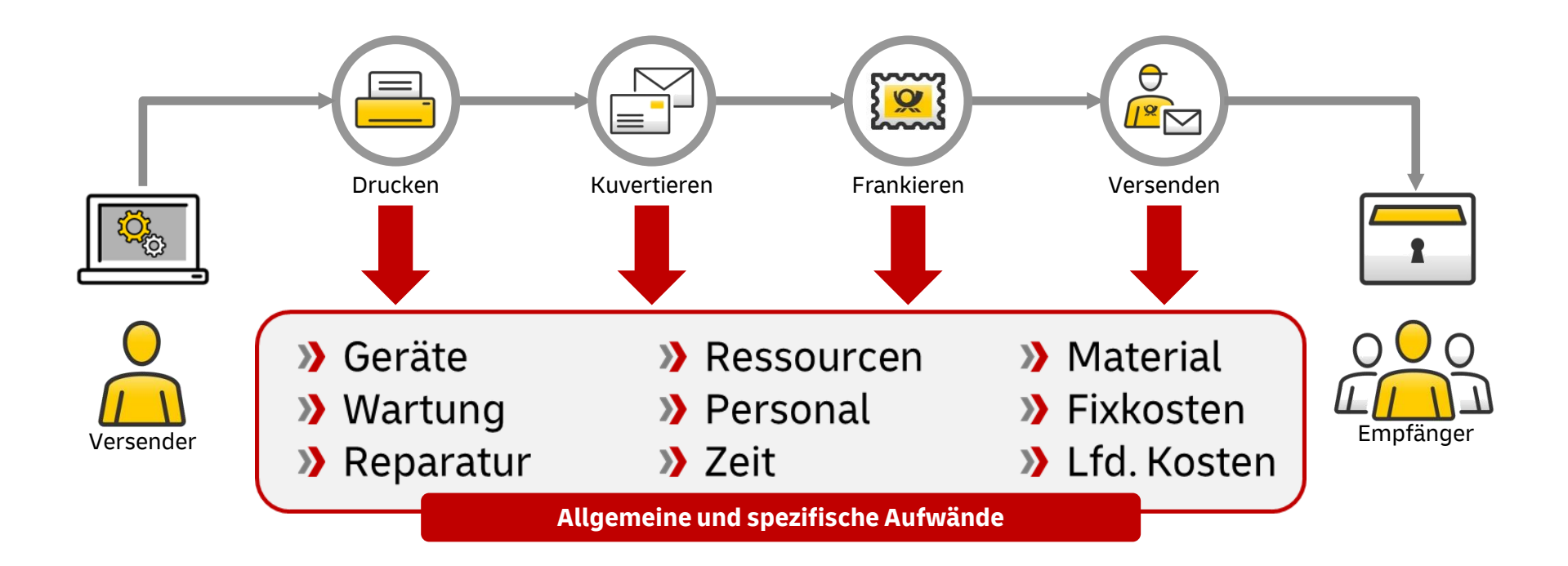

# **E-POSTBUSINESS API | Automatisierung des Briefversands Deutsche Post übernimmt die klassischen Prozessschritte**

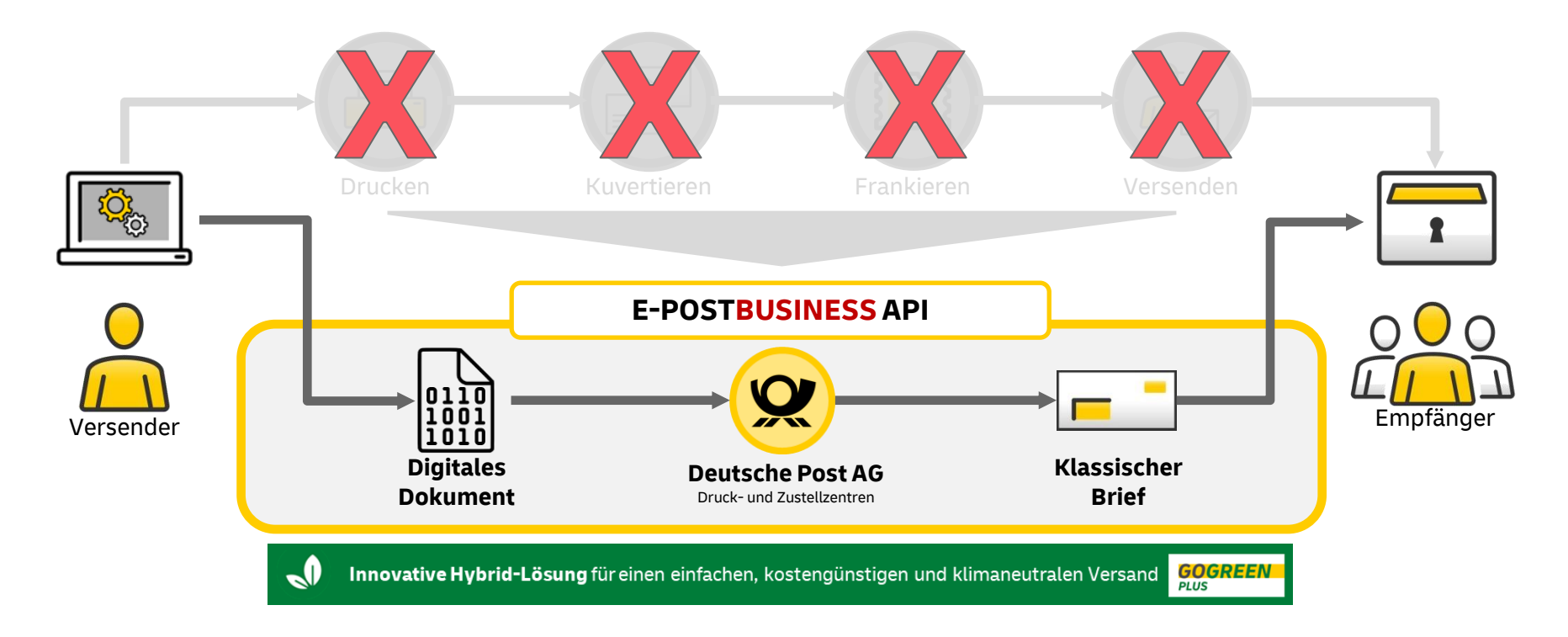

# **Nachhaltigkeit ohne Aufpreis** Seit Juli 2022 automatisch mit **MGoGreen Plus**

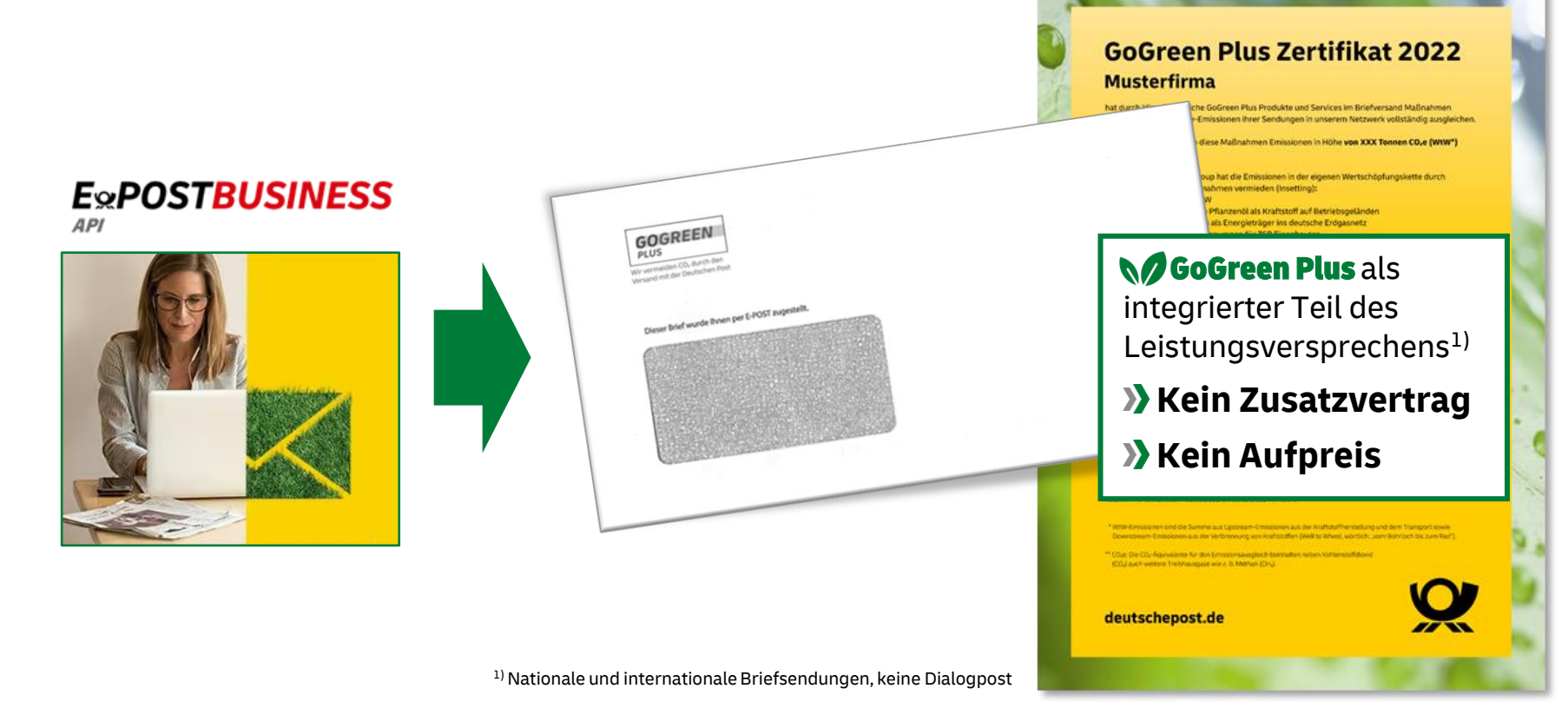

# GoGreen Plus

# **Klimaneutraler Versand von Hybridbriefen … immer und ohne Mehrkosten**

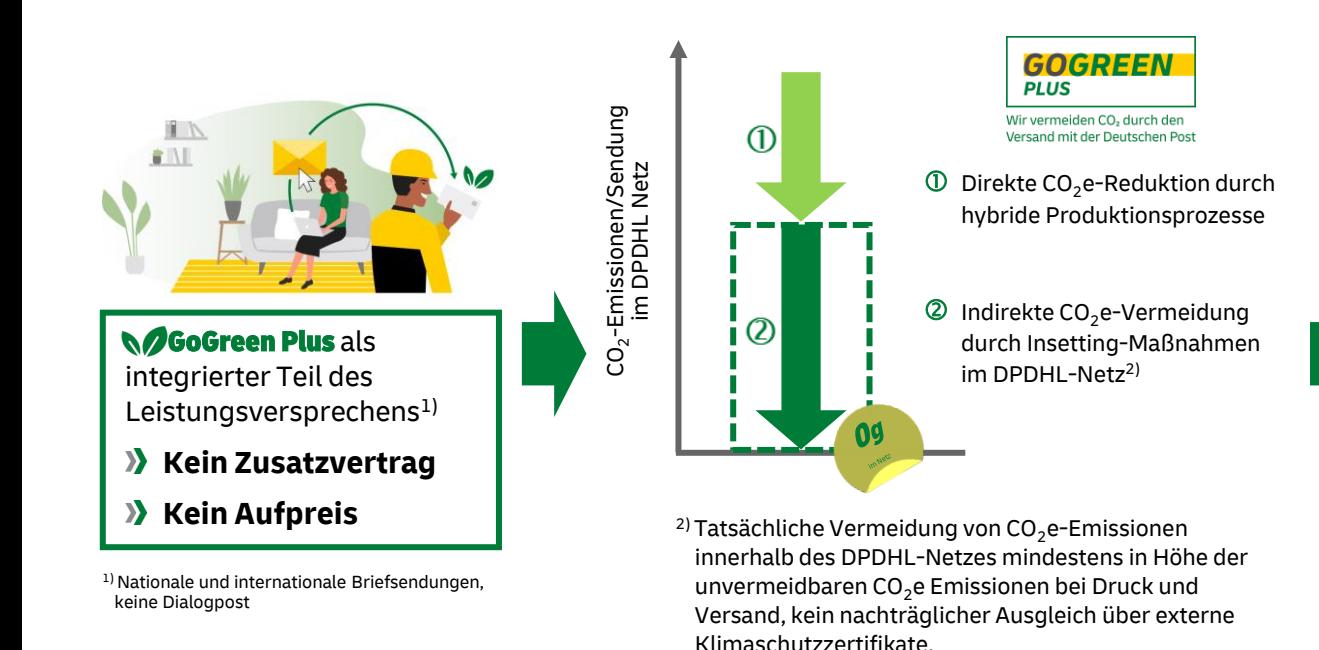

Unser Service **MGoGreen Plus** ("Insetting") im Überblick:

- 100 % klimaneutrale Sendungen
- Aktive Vermeidung von Emissionen im Netz von DPDHL
- **X** kein nachträglicher Ausgleich über externe Klimaschutzzertifikate
	- **·** Investitionen in spezielle Nachhaltigkeitsmaßnahmen oder strukturelle Änderung von Liefer-/Transportketten
	- Beispielmaßnahmen: Biogas-/Elektro-LKW, Wärmepumpen
- Methodik durch externen Auditor zertifiziert

GoGreen **Druck - E-POST Solutions GmbH So erreichen wir Ihre Klimaziele**

Schützen Sie die Umwelt und drucken Sie Ihre<br>Indungen Lucken Sie Ihre Sendungen klimaneutral!

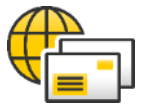

**Klimaneutrale Druckpartner** Wir drucken CO<sub>2</sub>-freie Druckprodukte in Zusammenarbeit mit unseren Climate-Partnern\*.

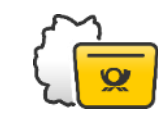

### **Empfängernahe Produktion**

Durch eine optimal verbundene Zustelllogistik reduzieren wir Transportwege zum Empfänger.

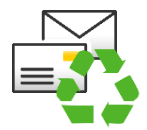

**Nachhaltige Papierprodukte** Zum Schutz des Waldes verwenden wir zertifizierte Recyclingpapiere.

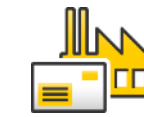

### **Effizientes Energiemanagement**

Wir reduzieren – wo immer möglich – den Energieverbrauch und nutzen Energie optimal aus.

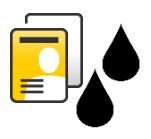

**Umweltfreundlichen Druckfarben** Für ein nachhaltiges Papierrecycling verwenden wir de-inkbare Tinten.

\* Materiallieferanten, die über ein gültiges Zertifikat zur klimaneutralen Produktion verfügen.

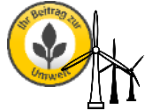

### **Strom aus erneuerbaren Energien**

Für die Energieversorgung setzen wir ausschließlich Ökostrom ein.

# **Auf einen Blick Mehr Digitalisierung mit der Zuverlässigkeit klassischer Briefzustellung**

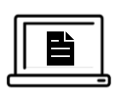

### Einfache Verfügbarkeit

Transparente Integration durch den Hersteller Ihrer Anwendung und einfache Aktivierung.

### Schnelle Umsetzung

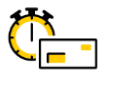

Einfach und schnell einsetzen an jedem Arbeitsplatz. Prozessoptimierung im täglichen Arbeitsablauf.

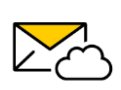

A

### Intuitive Nutzung

Briefe wie gewohnt in Ihren Anwendungen erstellen und auf Knopfdruck digital an die Deutsche Post AG übertragen.

### Zuverlässige Zustellung

Klassische Zustellung in den Briefkasten Ihrer Empfänger auf dem vertrauten Qualitätsniveau.

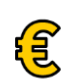

#### Günstige Preise

Alles-Inklusive-Preise schon ab 0,71 € und Sie sparen zusätzlich Zeit, Material und Ressourcen.

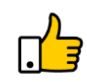

### Weniger Aufwand

Deutsche Post übernimmt die klassischen Prozessschritte des Briefversands von A wie Ausdrucken bis Z wie Zustellen für Sie.

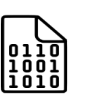

### Digitale Prozesse

Vereinfachung von Arbeitsabläufen als Grundlage zur Digitalisierung Ihrer Prozesse.

# Mehr Nachhaltigkeit

Klimaneutrale Zustellung ohne Mehrkosten durch GoGreen Plus als Teil des Leistungsversprechens.

# Ablauf der Registrierung als Neukunde

gilt auch, wenn man als Bestandskunde die Kundennummer (EKP) bei der Deutschen Post nicht mehr kennt oder man verschiedene EKPs hat.

**E-POST Nutzervereinbarung Schritt 1: Anmelden im Shop über die Seite der E-POSTBUSINESS API**

Wählen Sie den folgenden Direktlink

< **API Registrierung für Anwender** >

und klicken auf den im Bild angezeigten Button.

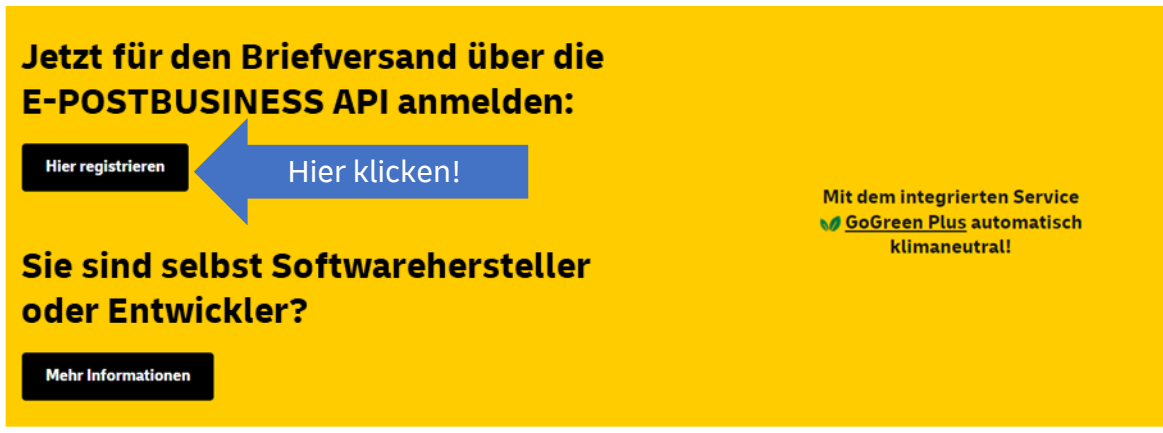

Nutzen Sie eine Branchen- oder ERP-Software mit Anbindung an die E-POSTBUSINESS API? Dann melden Sie sich für den Briefversand über die E-POSTBUSINESS API an. Nach Aktivierung können Sie direkt aus Ihrer Software hybride Briefe versenden und profitieren von vielen Vorteilen.

## **E-POST Nutzervereinbarung Schritt 2: Registrierung starten**

Wählen Sie den Button für **Neukunden**, auch wenn Sie für Ihr Unternehmen bereits eine Kundennummer haben.

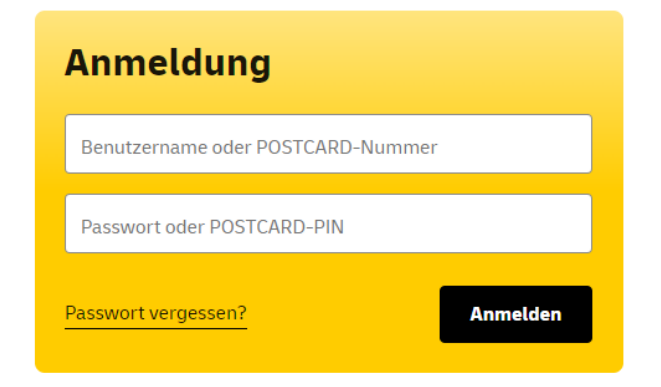

## Registrierung für Neukunden

#### Ihre Vorteile als registrierter Kunde:

- $\checkmark$  Kundenkonto mit Auftragsverwaltung
- √ Zahlmethode einmal hinterlegt immer präsent
- √ Speicherung der Lieferadressen sogar an DHL-Packstationen

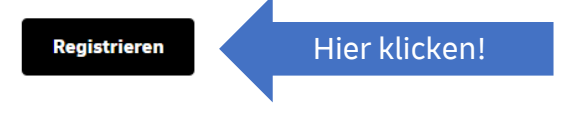

**ACHTUNG: Über einen bestehenden Shop-Account nur dann anmelden, wenn dort sicher die korrekte Kundennummer (EKP) hinterlegt wurde oder Sie die Registrierung wiederholen müssen und bereits einen Shop-Account, wie in Schritt 3 beschrieben, angelegt haben!**

# **Schritt 3: Hinterlegung der relevanten Stammdaten im Shop**

#### **Firmendaten** Rechtsform / Inhaber  $\check{ }$ Firmenname\* Firmenname (Zeile 2) Firmenname (Zeile 3) Relevante EKP eintragen EKP-Nummer (falls bekannt) (Kunden ohne EKP lassen das Feld frei) **Personendaten** Vorname\* Nachname\* E-Mail-Adresse\* eMail mit Firmen-Domain (Bitte kein Gmail, GMX, oder ähnliches) Telefonnummer  $\mathbf{\Theta}$ **Adressdaten** PLZ<sup>\*</sup> Ort\*  $\bullet$ Straße<sup>\*</sup> Nr.\* Adresszusatz (z.B. 3. Stock, c/o...) A

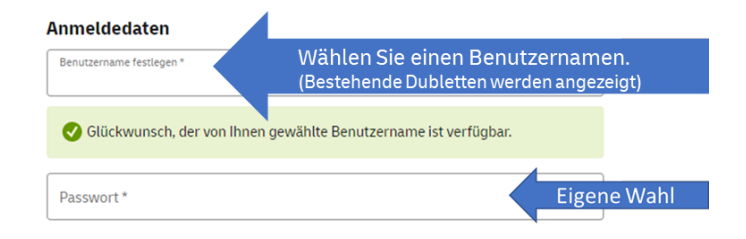

#### Sicherheitsverfahren

● Kein Sicherheitsverfahren

○ Zwei-Faktor-Authentifizierung per E-Mail

Sie können die Registrierung auch zuerst abschließen und später im Kundenkonto ein Sicherheitsverfahren festlegen.

Ja, ich möchte den E-Mail-Newsletter der Deutschen Post AG mit aktuellen Angeboten, Rabatten und Informationen zu Postprodukten und dienstleistungen erhalten.

Den Bezug kann ich jederzeit beenden. Ich bin damit einverstanden, dass der Newsletter individuell auf meine Interessen abgestimmt wird und gestatte der Deutschen Post AG zu diesem Zweck die hier beschriebene Verarbeitung meiner Daten. Diese Einwilligung kann ich jederzeit widerrufen.

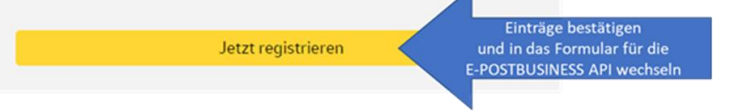

#### Deutsche Post AG | E-POSTBUSINESS API 11

# **Schritt 4: Zahlungsart auswählen**

#### **E-POSTBUSINESS API**

Beauftragen Sie hier Ihren Zugang zur E-POSTBUSINESS API in wenigen Schritten:

- · Kontrollieren Sie Ihre Mobilfunknummer
- · Wählen Sie Ihre gewünschte Zahlungsart: Lastschrift oder Rechnung
- · Ergänzen Sie die Angaben zur Auftragsdatenverarbeitung

Durch einen Klick auf "Kostenpflichtig bestellen" schließen Sie die Beauftragung zu den unten genannten Preisen und Konditionen verbindlich ab.

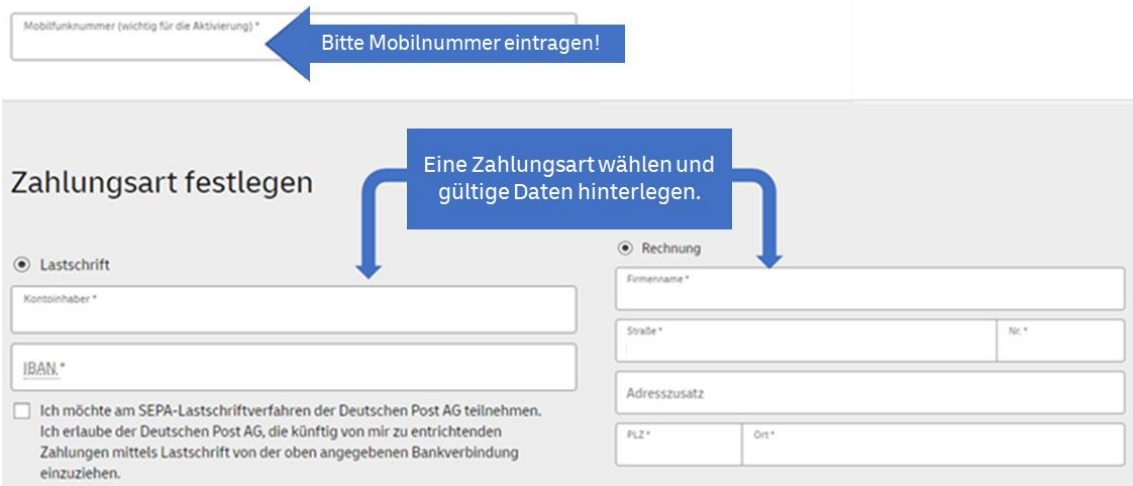

# **Schritt 5: Daten zur Auftragsverarbeitung eintragen**

#### Auftragsdatenverarbeitung

Die Nutzung der E-POST Produkte unterliegt selbstverständlich den Regelungen der europäischen Datenschutzgrundverordnung (DGSVO) und setzt daher den Abschluss einer individuellen Vereinbarung zur Auftragsverarbeitung voraus. Damit wir diese Vereinbarung erstellen können, benötigen wir von Ihnen als Auftraggeber noch Angaben, welche Daten Sie in Ihren Briefen verwenden ("Arten/Kategorien der personenbezogenen Daten"), und von welchen Personen Sie in Ihren Briefen Daten nutzen ("Kategorien betroffener Personen").

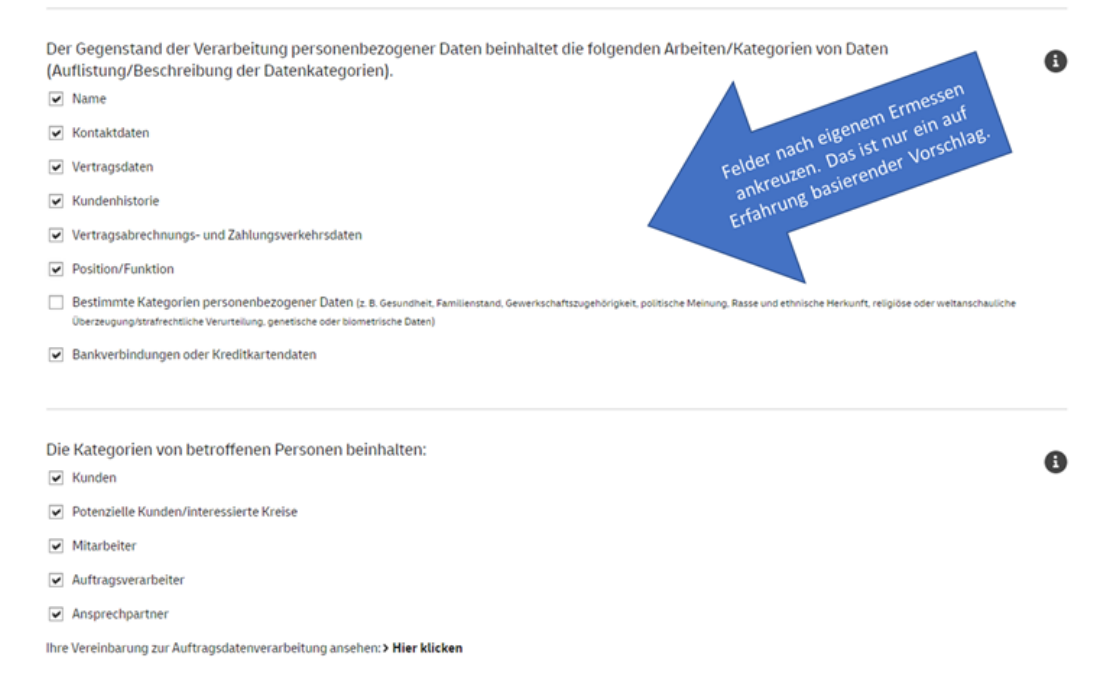

#### Deutsche Post AG | E-POSTBUSINESS API 13

# **Schritt 6: Einträge bestätigen und Registrierung abschließen**

Laden Sie sich die relevanten Unterlagen und/oder beenden Sie die Registrierung mit "Kostenpflichtig bestellen"

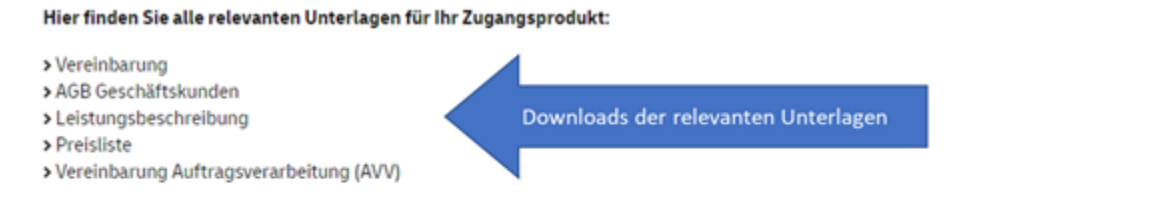

#### **Bestätigung**

Ich habe die Vereinbarung, die Allgemeinen Geschäftsbedingungen für Geschäftskunden und die Datenschutzhinweise gelesen und stimme diesen zu.

Ich habe die Vereinbarung zwischen dem Verantwortlichen und dem Auftragsverarbeiter (Auftragsverarbeitung) gelesen und stimme dieser zu.

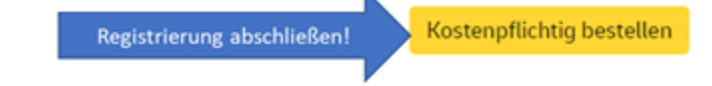

# **Schritt 7: Bestätigung der Registrierung bei Endkunden/Mandanten mit einer Partnerlösung**

### eMail #1: Auftragsbestätigung aus dem Shop

Guten Tag,

vielen Dank für Ihren Auftrag im Online Shop der Deutschen Post AG.

Ihre Referenznummer für den Auftrag des Produkts E-POSTBUSINESS API vom XX.XX.XX XX:XX Uhr lautet: **1234567\_E-POSTBUSINESS API\_1234567890**

#### **Wie geht es jetzt weiter?**

Nach erfolgreicher Prüfung Ihrer Angaben erhalten Sie von uns Ihre Vertragsunterlagen. Dies kann nachfragebedingt bis zu 14 Tage dauern. Anschließend wird Ihr E-POST Zugang eingerichtet und für Sie freigeschaltet.

Wenn Sie weitere Fragen haben, sind wir gerne für Sie da. Besuchen Sie uns jederzeit online unter https://shop.deutschepost.de/kontakt

Mit freundlichen Grüßen Ihr E-POST Team

> Bei Fragen oder Problemen bei/nach der Registrierung, bitte diesen Link nutzen. Siehe auch den nachfolgenden Anhang.

### eMail #2: Bestätigung der API Registrierung

#### Willkommen zur E-POSTBUSINESS API

Hallo und willkommen zur E-POSTBUSINESS API.

wir haben diese E-Mail Adresse zur E-POSTBUSINESS API hinterlegt.

Sollten Sie den Zugang noch nicht aktiviert haben, ist die E-POSTBUSINESS API nun zur Aktivierung in Ihrer Software bereit. Zur Einrichtung und Unterstützung in Ihrer Software wenden Sie sich bitte an Ihren Software Hersteller und halten bitte folgende Informationen bereit:

#### - Ihre Kundennummer (EKP): 1234567890

- den Zugriff auf Ihre hinterlegte Rufnummer zum Empfang des SMS-Code

Wir wünschen Ihnen viel Freude bei der Nutzung der E-POSTBUSINESS API.

Ihr E-POST Team

und

### SMS: Bestätigung an Mobilnummer aus API Registrierung

Hallo und willkommen zur E-POSTBUSINESS API,

diese Rufnummer wird zum Empfang des SMS Codes im Rahmen der Aktivierung der E-POSTBUSINESS API genutzt.

Wurde Ihre E-Mail Adresse aktualisiert, haben Sie zudem eine Bestätigungsnachricht an diese erhalten.

Ihr E-POST Team

# **Anhang: Kontaktformular Deutsche Post Shop**

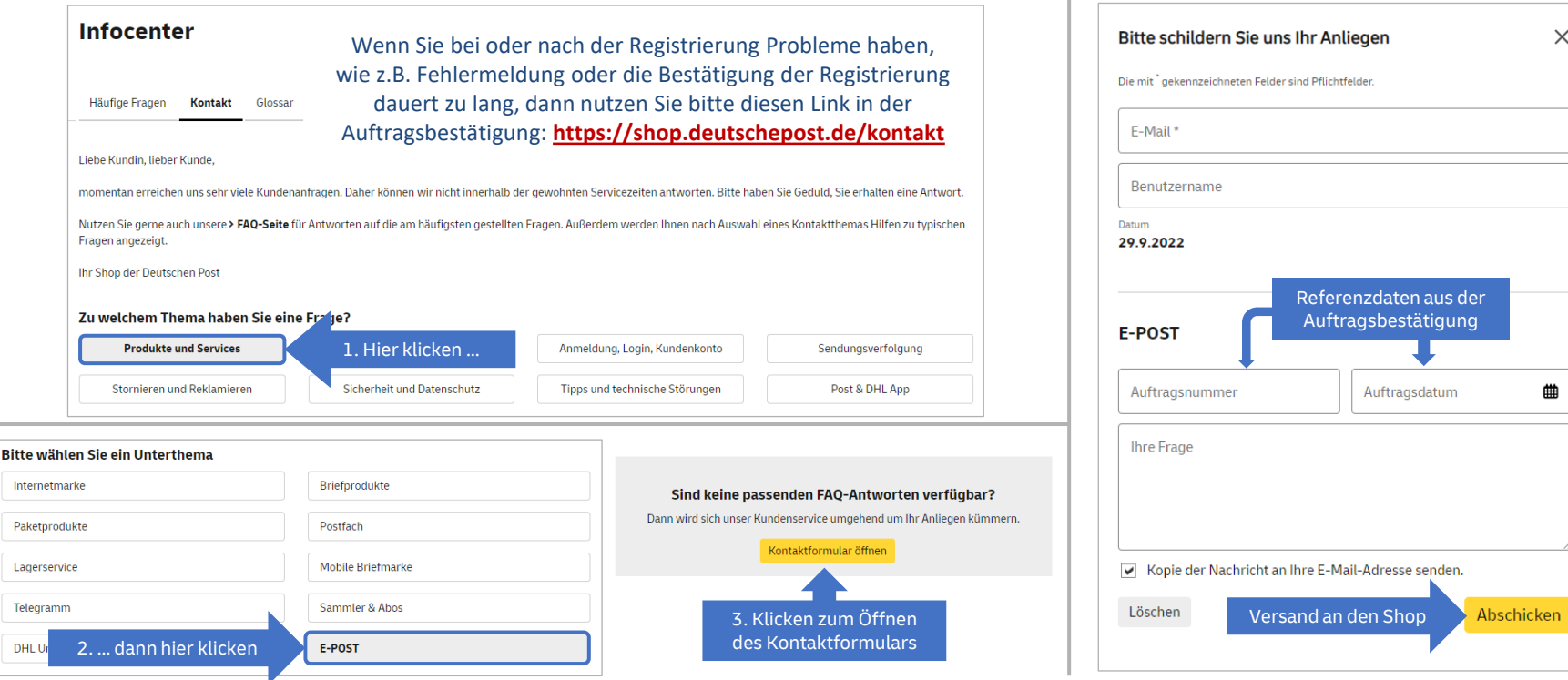

Deutsche Post AG | E-POSTBUSINESS API 16

 $\times$ 

▦